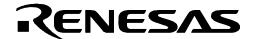

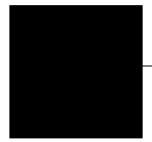

# R0E436049CFJ10

Converter Board for 80-pin 0.65-mm-pitch QFP for H8/36049 Group

# User's Manual

\* IC149-080-017-B5 is a trademark of Yamaichi Electronics Co., Ltd.

#### Keep safety first in your circuit designs!

• Renesas Technology Corporation and Renesas Solutions Corporation put the maximum effort into making semiconductor products better and more reliable, but there is always the possibility that trouble may occur with them. Trouble with semiconductors may lead to personal injury, fire or property damage. Remember to give due consideration to safety when making your circuit designs, with appropriate measures such as (i) placement of substitutive, auxiliary circuits, (ii) use of nonflammable material or (iii) prevention against any malfunction or mishap.

#### Notes regarding these materials

- These materials are intended as a reference to assist our customers in the selection of the Renesas Technology product best suited to the customer's application; they do not convey any license under any intellectual property rights, or any other rights, belonging to Renesas Technology Corporation, Renesas Solutions Corporation or a third party.
- Renesas Technology Corporation and Renesas Solutions Corporation assume no responsibility for any damage, or infringement of
  any third-party's rights, originating in the use of any product data, diagrams, charts, programs, algorithms, or circuit application
  examples contained in these materials.
- All information contained in these materials, including product data, diagrams, charts, programs and algorithms represents information on products at the time of publication of these materials, and are subject to change by Renesas Technology Corporation and Renesas Solutions Corporation without notice due to product improvements or other reasons. It is therefore recommended that customers contact Renesas Technology Corporation, Renesas Solutions Corporation or an authorized Renesas Technology product distributor for the latest product information before purchasing a product listed herein. The information described here may contain technical inaccuracies or typographical errors. Renesas Technology Corporation and Renesas Solutions Corporation assume no responsibility for any damage, liability, or other loss rising from these inaccuracies or errors. Please also pay attention to information published by Renesas Technology Corporation and Renesas Solutions Corporation by various means, including the Renesas home page (http://www.renesas.com).
- When using any or all of the information contained in these materials, including product data, diagrams, charts, programs, and algorithms, please be sure to evaluate all information as a total system before making a final decision on the applicability of the information and products. Renesas Technology Corporation and Renesas Solutions Corporation assume no responsibility for any damage, liability or other loss resulting from the information contained herein.
- Renesas Technology semiconductors are not designed or manufactured for use in a device or system that is used under circumstances in which human life is potentially at stake. Please contact Renesas Technology Corporation, Renesas Solutions Corporation or an authorized Renesas Technology product distributor when considering the use of a product contained herein for any specific purposes, such as apparatus or systems for transportation, vehicular, medical, aerospace, nuclear, or undersea repeater use.
- The prior written approval of Renesas Technology Corporation and Renesas Solutions Corporation is necessary to reprint or reproduce in whole or in part these materials.
- If these products or technologies are subject to the Japanese export control restrictions, they must be exported under a license from the Japanese government and cannot be imported into a country other than the approved destination. Any diversion or reexport contrary to the export control laws and regulations of Japan and/or the country of destination is prohibited.
- Please contact Renesas Technology Corporation or Renesas Solutions Corporation for further details on these materials or the products contained therein.

#### Precautions to be taken when using this product

- This product is a development supporting unit for use in your program development and evaluation stages. In mass-producing your program you have finished developing, be sure to make a judgment on your own risk that it can be put to practical use by performing integration test, evaluation, or some experiment else.
- In no event shall Renesas Solutions Corporation be liable for any consequence arising from the use of this product.
- Renesas Solutions Corporation strives to renovate or provide a workaround for product malfunction at some charge or without charge.
   However, this does not necessarily mean that Renesas Solutions Corporation guarantees the renovation or the provision under any circumstances.
- This product has been developed by assuming its use for program development and evaluation in laboratories. Therefore, it does not
  fall under the application of Electrical Appliance and Material Safety Law and protection against electromagnetic interference when
  used in Japan.

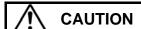

If the requirements shown in the "CAUTION" sentences are ignored, the equipment may cause personal injury or damage to the products.

Renesas Tools Homepage http://www.renesas.com/en/tools

Rev.2.00 Feb. 02, 2006 REJ10J1175-0200

(1/6)

#### 1. Outline

The R0E436049CFJ10 is a converter board for connecting the compact emulator R0E436640CPE00 for H8/300H Tiny Series to a foot pattern for 80-pin 0.65-mm-pitch QFP (PRQP0080JB-A) of H8/36049 Group.

### 2. Package Components (See Figure 1)

| Item                                    | Quantity |
|-----------------------------------------|----------|
| (1) R0E436049CFJ10                      |          |
| (150mm FFC cable and Base board         | 1 pc.    |
| R0E436049EPBS0 included)                |          |
| (2) IC149-080-017-B5                    | 1 pkg.   |
| (made by Yamaichi Electronics Co., Ltd) | i pkg.   |
| Screws (M2 x 12mm)                      | 4 pcs.   |
| Flat washers                            | 4 pcs.   |
| (for fixing the converter board)        | i pes.   |
| IC socket                               | 1 pc.    |
| Socket cover                            | 1 pc.    |
| Screws (M2 x 8mm)                       | 4 pcs.   |
| Flat washers (for on-board evaluation)  | 4 pcs.   |
| (3) R0E436049CFJ10 User's Manual        | 1 no     |
| (This manual)                           | l pc.    |

# 3. Specifications

Table 1 Specifications

| Applicable group   | H8/36049 Group             |  |  |  |  |
|--------------------|----------------------------|--|--|--|--|
|                    | PRQP0080JB-A               |  |  |  |  |
| Applicable package | *Previous Code FP-80A      |  |  |  |  |
|                    | (80-pin 0.65-mm-pitch QFP) |  |  |  |  |
| Insertion/removal  | Between R0E436640CPE00 and |  |  |  |  |
| iterations of      | R0E436049CFJ10:            |  |  |  |  |
| connector          | 50 times guaranteed        |  |  |  |  |

# 4. Usage (See Figure 2)

The R0E436049CFJ10 can be used for debugging and board mounted evaluation in common by mounting an IC socket on the user system.

#### (1) For debugging

Mount the IC socket on the foot pattern of the user system in that order.

After connecting the R0E436640CPE00 and R0E436049EPBS0, connect the R0E436049CFJ10 to the IC socket. And fix them with the screws (M2 x 12mm) included with the R0E436049CFJ10.

Even if the H8/36049 Group MCU is emulated without connecting to the user system, the R0E436049CFJ10 needs to be connected to the R0E436640CPE00.

#### (2) For onboard evaluation

Mount an H8/300H Tiny Series MCU in that order on the IC socket on the user system. And fix them with the screws (M2 x 8mm) included with the R0E436049CFJ10.

Before using the R0E436049CFJ10, be sure to read "7. Precautions" on page 4 and the R0E436640CPE00 User's Manual.

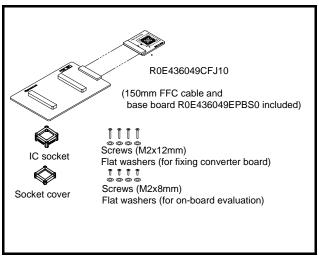

Figure 1 Package components of the R0E436049CFJ10

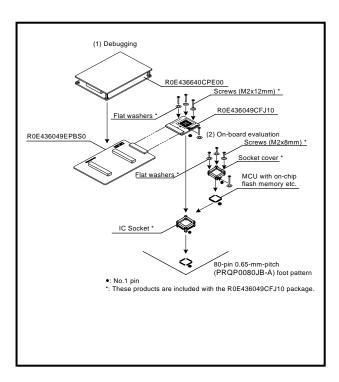

Figure 2 Usage of the R0E436049CFJ10

# 5. Connection Procedure (See Figure 3)

The procedure for connecting the R0E436049CFJ10 is shown below.

- (1) Mount the IC socket on the user system.
- (2) Connect the R0E436640CPE00 and R0E436049EPBS0.
- (3) Connect the R0E436049CFJ10 and IC socket. Fasten the IC socket to the socket cover with the four screws (M2 x 12 mm) provided. Each screw should be tightened a little at a time, alternating between screws on opposing corners. Take special care, such as manually securing the IC socket soldered area, to prevent the soldered IC socket from being damaged by overtightening the screws or twisting the components.
  - When connecting the IC socket and socket cover, use a Phillips-type screwdriver whose head matches the screw head.
  - If the applied torque cannot be accurately measured, stop tightening when the force required to turn the screw becomes significantly greater than that needed when first tightening (The tightening torque must be 0.0785 N•m or less). If a screw is tightened too much, the screw head may break or an IC socket contact error may be caused by a crack in the IC socket solder.
  - If the emulator does not operate correctly, cracks might have occurred in the solder. Check conduction with a tester and re-solder the IC socket if necessary.

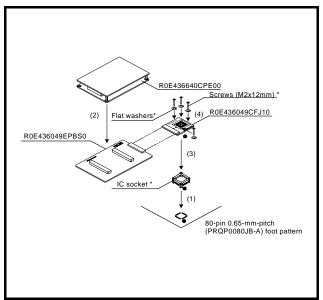

Figure 3 Connection procedure of the R0E436049CFJ10

#### 6. External Dimensions and a Recommended Foot Pattern (See Figure 4)

Note that the dimensions of the recommended foot pattern in Figure 4 are somewhat different from those of the actual foot pattern.

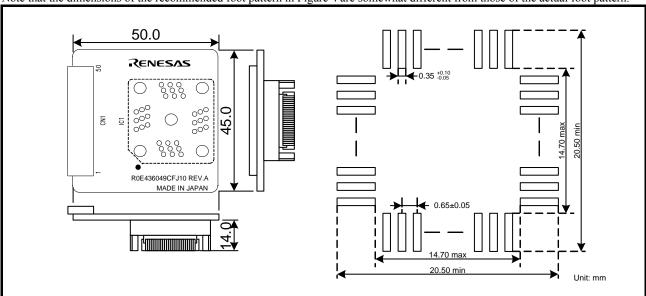

Figure 4 External dimensions and a recommended foot pattern of the R0E436049CFJ10

#### 7. Precautions

#### 7.1 Restriction for Using the Emulator

(1) Precautions for the register access

Please take notice the following precautions for register access because there are differences between the product chip and an evaluation chip.

• The description given in the hardware manual is "Initial value: 0. Reserved. These bits are always read as 0". However, the description in the evaluation chip is "Always specify 0. These bits are always read as the specify values".

Target address and bit: Bits 7, 6 and 5 of address H'FFFFE2 (Port mode register 3)

Bits 7 and 6 of address H'FFFFF5 (Interrupt enable register 2) Bit 7 of address H'FFFFF9 (Module standby control register 1)

Bits 6, 5 and 3 of address H'FFFFFA (Module standby control register 2)

• The description in the hardware manual is "Reserved". However, the description in the evaluation chip is "Always specify 0. These bits are always read as the specified values".

Target address and bit: Bit 0 of address H'FFFFFB

• The hardware manual shows registers at the addresses given below. For these locations, however, the applicable description in the evaluation chip is "Writing has no effect. These bits are always read as undefined values", because there are no registers at these locations of the evaluation chip.

Target address: H'FFF730 (Low-voltage-detection control register)

H'FFF731 (Low-voltage-detection status register) H'FFFF90 (Flash memory control register 1) H'FFFF91 (Flash memory control register 2) H'FFFF92 (Flash memory power control register)

H'FFFF93 (Erase block register 1)

H'FFFF9B (Flash memory enable register)

(2) Note on Power-on Reset and Low-voltage Detection Circuit Functions

The product chip has optional functions of power-on reset and low-voltage detection circuit and can select them. However, since the evaluation chip does not support these functions, software debugging cannot be performed in the emulator. Be sure to evaluate your system and make final confirmation with a product chip.

(3) Note on Serial Interface SCI3 3

Because the evaluation chip does not incorporate the SCI3\_3 module, it emulates the SCI3\_3 function by connecting an external circuit on the R0E436049CFJ10. When using the SCI3\_3, be sure to set the multiplexed port control registers (PCR: P90, P91 and P92) to "0" (input) beforehand. If using emulators, set the bit 3 of the address H'FFF608 (Serial mode control register3) to "1".

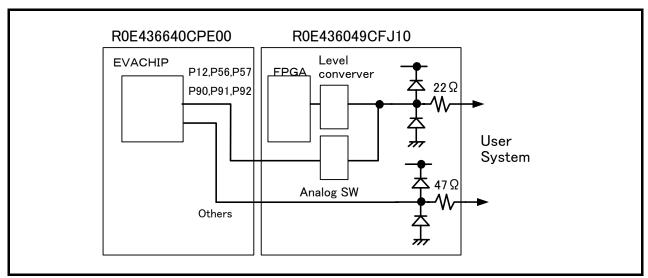

Figure 5 Connections of the R0E436049CFJ10

Table 2 Differences between the emulator and H8/36049 registers

|          | Address | Registers | Bit 7   | Bit 6  | Bit 5  | Bit 4  | Bit 3   | Bit 2  | Bit 1 | Bit 0   |
|----------|---------|-----------|---------|--------|--------|--------|---------|--------|-------|---------|
|          | H'F608  | -         | -       | -      | -      | -      | ("1")*1 | NFEN_3 | TXD_3 | MSTS3_3 |
|          | H'F730  | -         | -       | -      | -      | -      | -       | -      | -     | -       |
|          | H'F731  | -         | -       | -      | -      | -      | -       | -      | -     | -       |
|          | H'FF90  | -         | -       | -      | -      | -      | -       | -      | -     | -       |
|          | H'FF91  | -         | -       | -      | -      | -      | -       | -      | -     | -       |
|          | H'FF92  | -         | -       | -      | -      | -      | -       | -      | -     | -       |
|          | H'FF93  | -         | -       | -      | -      | -      | -       | -      | -     | -       |
| Emulator | H'FF9B  | -         | -       | -      | -      | -      | -       | -      | -     | -       |
|          | H'FFE0  | PMR1      | IRQ3    | IRQ2   | IRQ1   | IRQ0   | TXD2    | PWM    | TXD   | TMOW    |
|          | H'FFE1  | PMR5      | POF57   | POF56  | WKP5   | WKP4   | WKP3    | WKP2   | WKP1  | WKP0    |
|          | H'FFE2  | PMR3      | POF27   | POF26  | POF25  | POF24  | POF23   | -      | -     | -       |
|          | H'FFF1  | SYSCR2    | SMSEL   | LSON   | DTON   | MA2    | MA1     | MA0    | SA1   | SA0     |
|          | H'FFF2  | IEGR1     | NMIEG   | -      | -      | -      | IEG3    | IEG2   | IEG1  | IEG0    |
|          | H'FFF4  | IENR1     | IENDT   | IENTA  | IENWP  | -      | IEN3    | IEN2   | IEN1  | IEN0    |
|          | H'FFF5  | IENR2     | IENTB3  | IENTB2 | IENTB1 | -      | -       | -      | -     | -       |
|          | H'FFF9  | MSTCR1    | MSTS4   | MSTIIC | MSTS3  | MSTAD  | MSTWD   | MSTTW  | MSTTV | MSTTA   |
|          | H'FFFA  | MSTCR2    | MSTS3_2 | MSTTB3 | MSTTB2 | MSTTB1 | MSTTX   | -      | MSTTZ | MSTPWM  |
|          | H'FFFB  | MSTCR3    | -       | -      | -      | -      | -       | -      | -     | MSTS4_2 |

<sup>\*1</sup> If using emulators, set the bit 3 of the address H'FFF608 (Serial mode control register) to "1".

|          |         | 1         | ſ       |        | r      | 1      | r      | 1      | 1     | 1       |
|----------|---------|-----------|---------|--------|--------|--------|--------|--------|-------|---------|
| H8/36049 | Address | Registers | Bit 7   | Bit 6  | Bit 5  | Bit 4  | Bit 3  | Bit 2  | Bit 1 | Bit 0   |
|          | H'F608  | -         | -       | -      | -      | -      | -      | NFEN_3 | TXD_3 | MSTS3_3 |
|          | H'F730  | LVDCR     | LVDE    | -      | -      | -      | LVDSEL | LVDRE  | LVDDE | LVDUE   |
|          | H'F731  | LVDSR     | -       | -      | -      | -      | -      | -      | LVDDF | LVDUF   |
|          | H'FF90  | FLMCR1    | -       | SWE    | ESU    | PSU    | EV     | PV     | Е     | P       |
|          | H'FF91  | FLMCR2    | FLER    | -      | -      | -      | -      | -      | -     | -       |
|          | H'FF92  | FLPWCR    | PDWND   | •      | -      | -      | -      | -      | -     | -       |
|          | H'FF93  | EBR1      | EB7     | EB6    | EB5    | EB4    | EB3    | EB2    | EB1   | EB0     |
|          | H'FF9B  | FENR      | FLSHE   | -      | -      | -      | -      | -      | -     | -       |
|          | H'FFE0  | PMR1      | IRQ3    | IRQ2   | IRQ1   | IRQ0   | TXD2   | PWM    | TXD   | TMOW    |
|          | H'FFE1  | PMR5      | POF57   | POF56  | WKP5   | WKP4   | WKP3   | WKP2   | WKP1  | WKP0    |
|          | H'FFE2  | PMR3      | -       | -      | -      | POF24  | POF23  | -      | -     | -       |
|          | H'FFF1  | SYSCR2    | SMSEL   | LSON   | DTON   | MA2    | MA1    | MA0    | SA1   | SA0     |
|          | H'FFF2  | IEGR1     | NMIEG   | -      | -      | -      | IEG3   | IEG2   | IEG1  | IEG0    |
|          | H'FFF4  | IENR1     | IENDT   | IENTA  | IENWP  | -      | IEN3   | IEN2   | IEN1  | IEN0    |
|          | H'FFF5  | IENR2     | -       | -      | IENTB1 | -      | -      | -      | -     | -       |
|          | H'FFF9  | MSTCR1    | -       | MSTIIC | MSTS3  | MSTAD  | MSTWD  | MSTTW  | MSTTV | MSTTA   |
|          | H'FFFA  | MSTCR2    | MSTS3_2 | -      | -      | MSTTB1 | -      | -      | MSTTZ | MSTPWM  |
|          | H'FFFB  | -         | -       | -      | -      | -      | -      | -      | -     | -       |

Note: The thick boxes indicate differences

# **⚠** CAUTION

#### Cautions to Be Taken for This Product:

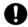

- Do not connect anything to the NC pins.
- Do not pull or excessively flex the cable. The cable may cause a break.
- When connecting the emulator and IC socket, be sure to use the included screws (M2 x 12mm).
- When connecting the IC socket and socket cover, be sure to use the included screws (M2 x 8mm).
- When connecting the IC socket and socket cover, use a Phillips-type screwdriver whose head matches the screw head
- If the applied torque cannot be accurately measured, stop tightening when the force required to turn the screw becomes significantly greater than that needed when first tightening (The tightening torque must be 0.0785 N•m or less). If a screw is tightened too much, the screw head may break or an IC socket contact error may be caused by a crack in the IC socket solder.
- If the emulator does not operate correctly, cracks might have occurred in the solder. Check conduction with a tester and re-solder the IC socket if necessary.
- Fasten the IC socket to the socket cover with the four screws (M2 x 8 mm, with flat washers) provided. Each screw should be tightened a little at a time, alternating between screws on opposing corners. Take special care, such as manually securing the IC socket soldered area, to prevent the soldered IC socket from being damaged by overtightening the screws or twisting the components.
- After checking the location of pin 1 on the IC socket, apply epoxy resin adhesive to the bottom of the IC socket, and fasten it to the user system before soldering.
- Be sure to completely solder the leads so that the solder slops gently over the leads and forms solder fillets. (Use slightly more solder than the MCU.)

## **IMPORTANT**

#### **Notes on This Product:**

- We cannot accept any request for repair.
- For purchasing the IC149-080-017-B5, contact the following:

Yamaichi Electronics Co., Ltd. http://www.yamaichi.com/

• For inquiries about the product or the contents of this manual, contact your local distributor.

Renesas Tools Homepage http://www.renesas.com/en/tools

#### 7.3 How to add the MCU and IO File

If there is no "h836049.mcu" in the file selection dialog box of the emulator debugger, it is necessary to add the information specific to the H8/36049 group MCU. Add the MCU and IO files following the procedure below.

(1) Please download the MCU and IO files installer from the web site below.

http://tool-support.renesas.com/eng/toolnews/n060216/download.htm

Files to be downloaded: MCUIO\_Files\_install\_cpe\_h8tiny\_060202.exe

(2) Execute the downloaded installer to add the MCU and IO files to the emulator debugger.

Free Manuals Download Website

http://myh66.com

http://usermanuals.us

http://www.somanuals.com

http://www.4manuals.cc

http://www.manual-lib.com

http://www.404manual.com

http://www.luxmanual.com

http://aubethermostatmanual.com

Golf course search by state

http://golfingnear.com

Email search by domain

http://emailbydomain.com

Auto manuals search

http://auto.somanuals.com

TV manuals search

http://tv.somanuals.com